# **Como solicitar a inscrição estadual do MEI?**

1. Acessar o site da [Redesim;](https://www.gov.br/empresas-e-negocios/pt-br/redesim)

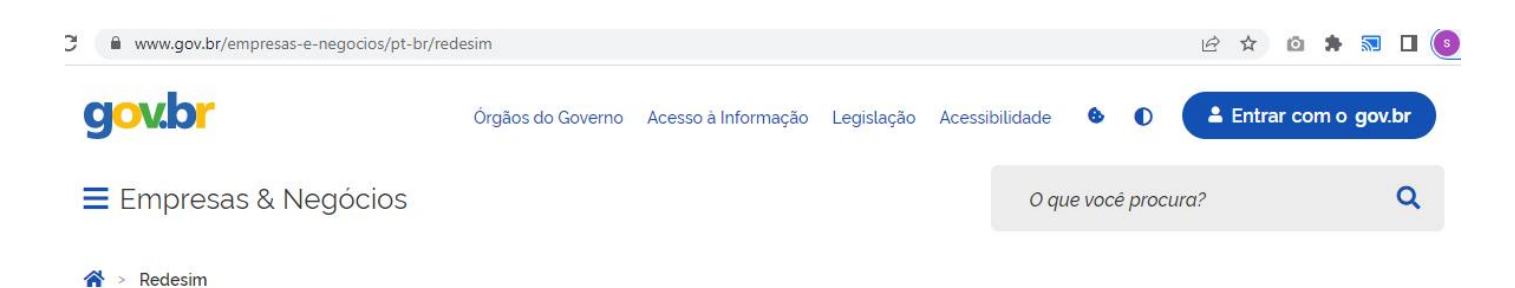

Redesim

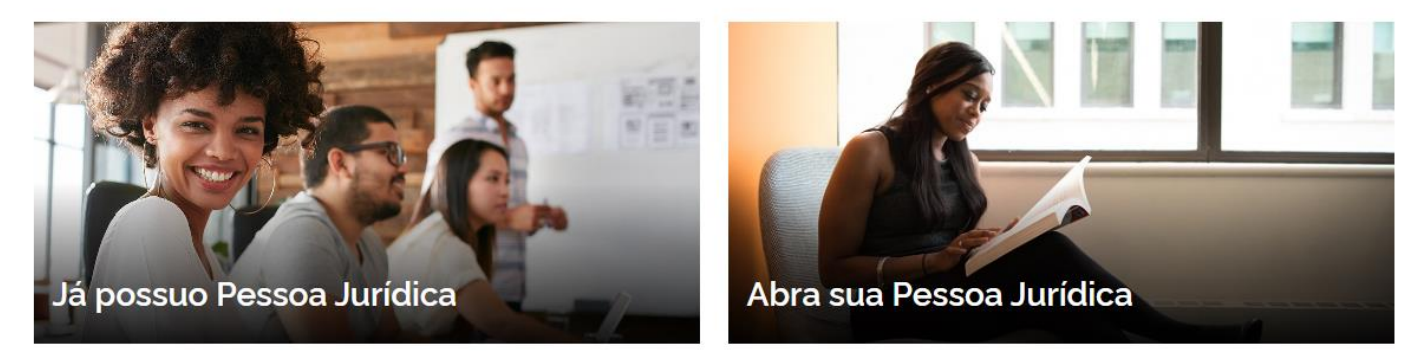

2. Clicar em "Já possuo Pessoa Jurídica";

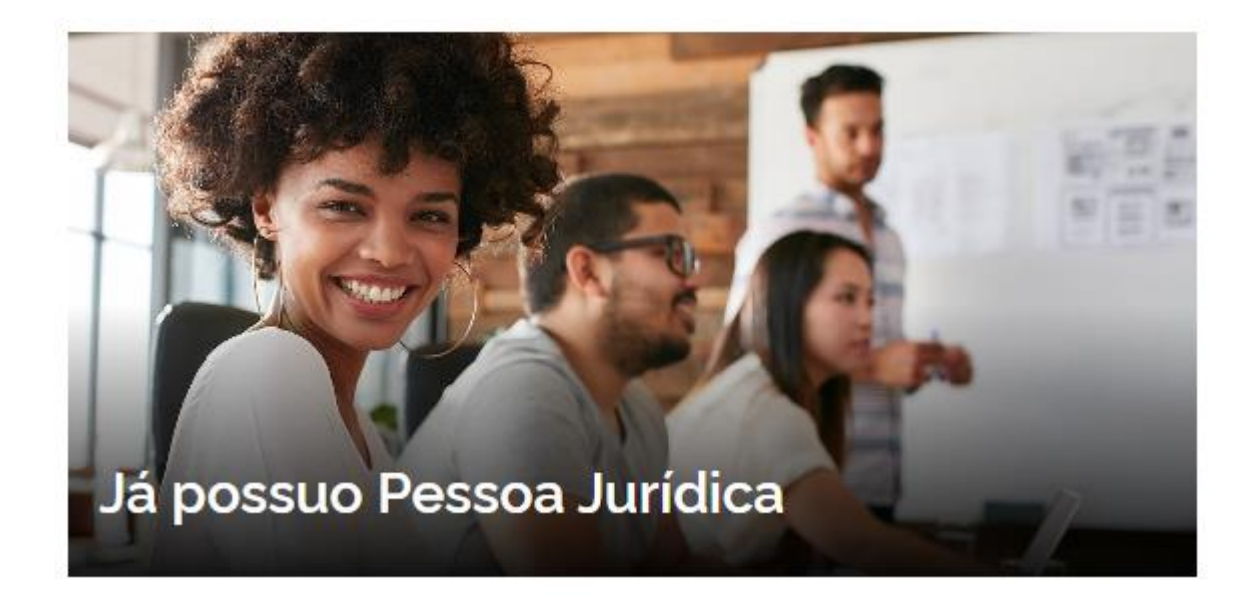

### 3. Clicar em "Atos exclusivos no Estado e no Município";

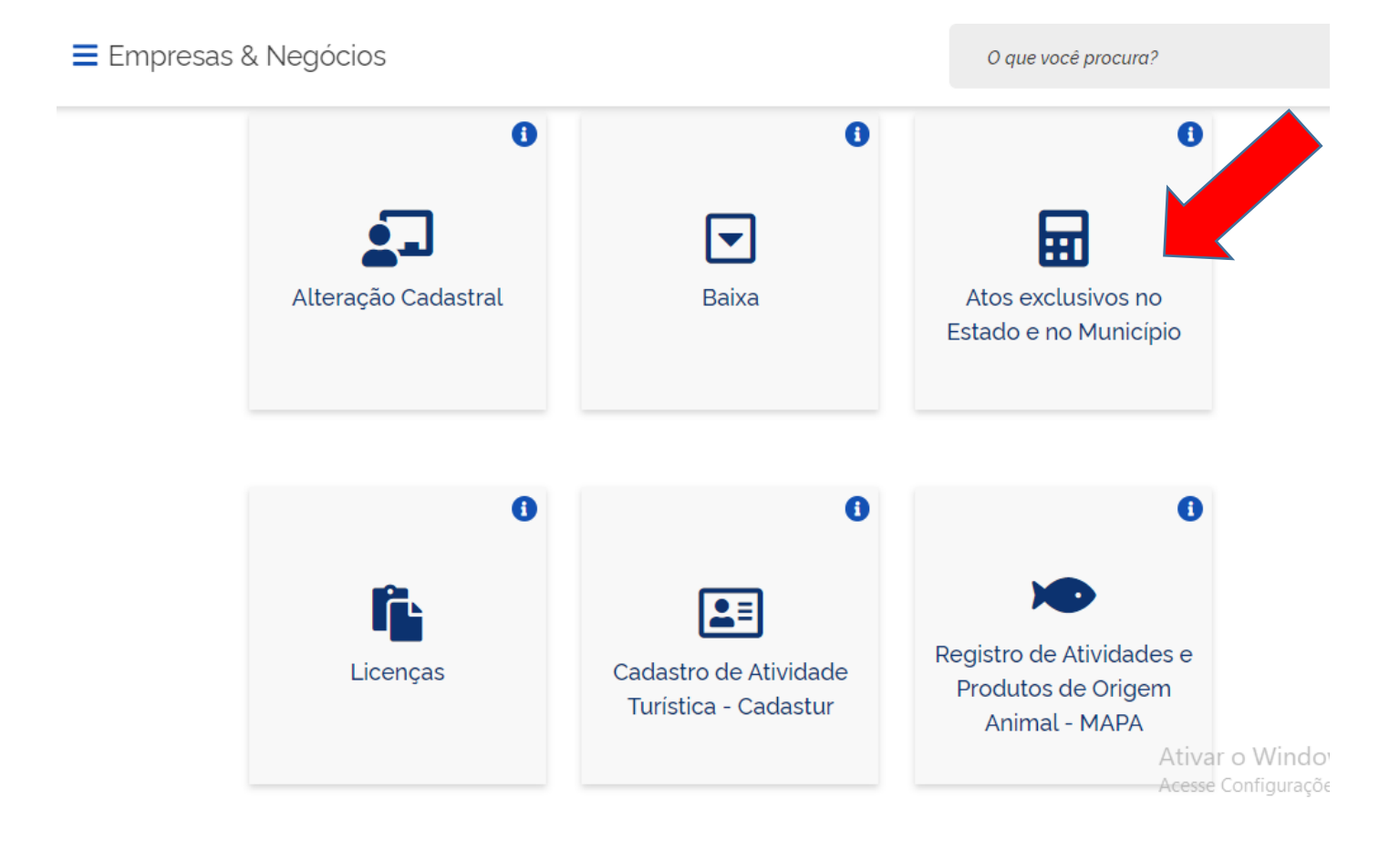

4. Realizar o login da conta Gov.br digitando o CPF e a senha de acesso ou com Certificado Digital;

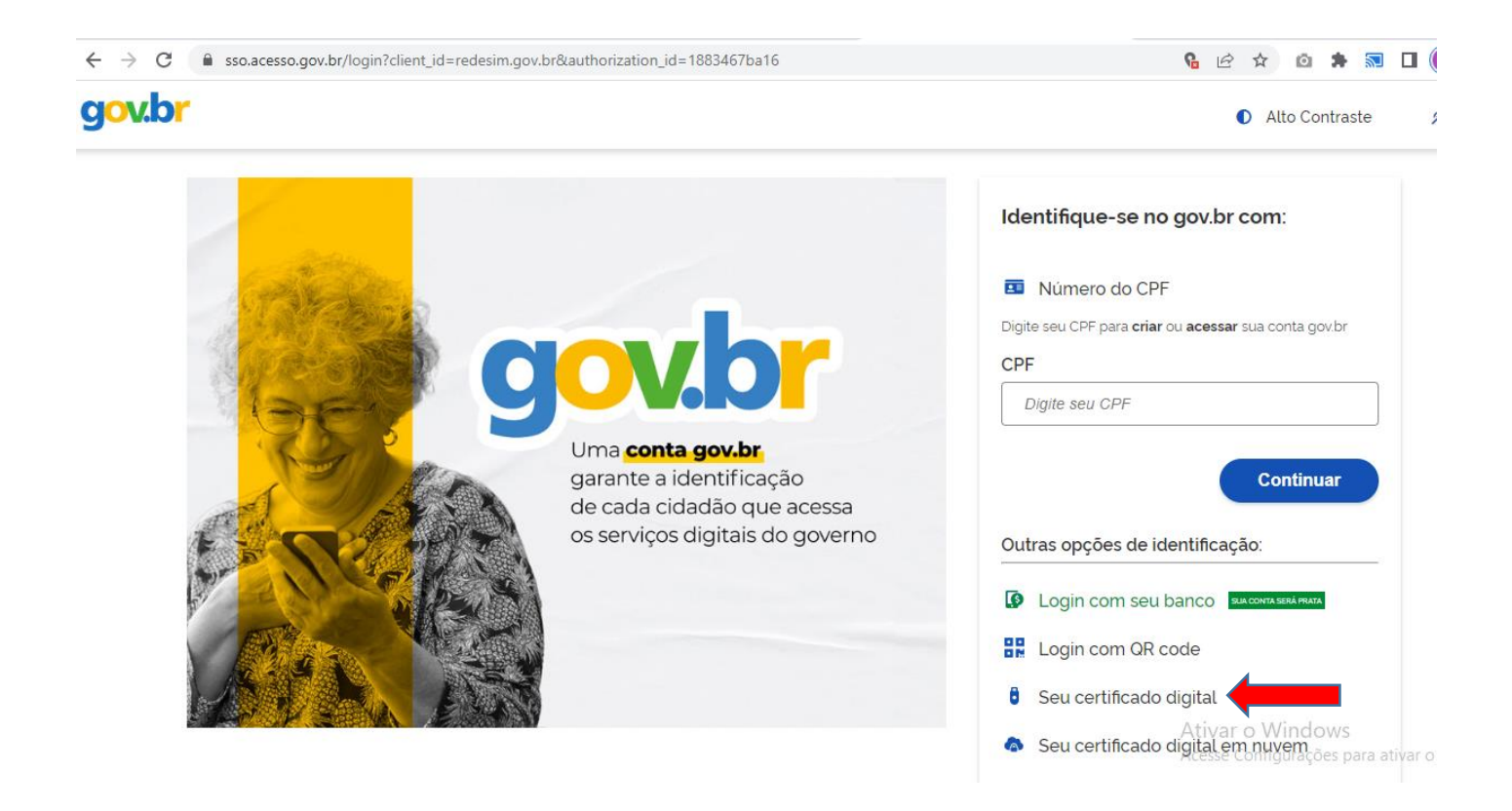

4.1. Ao clicar em "Seu certificado digital" irá abrir os certificados vinculados no computador, selecionar o certificado desejado e clicar em "OK". Importante sempre instalar o certificado na máquina e deixa-lo para exportar todas as propriedades estendidas;

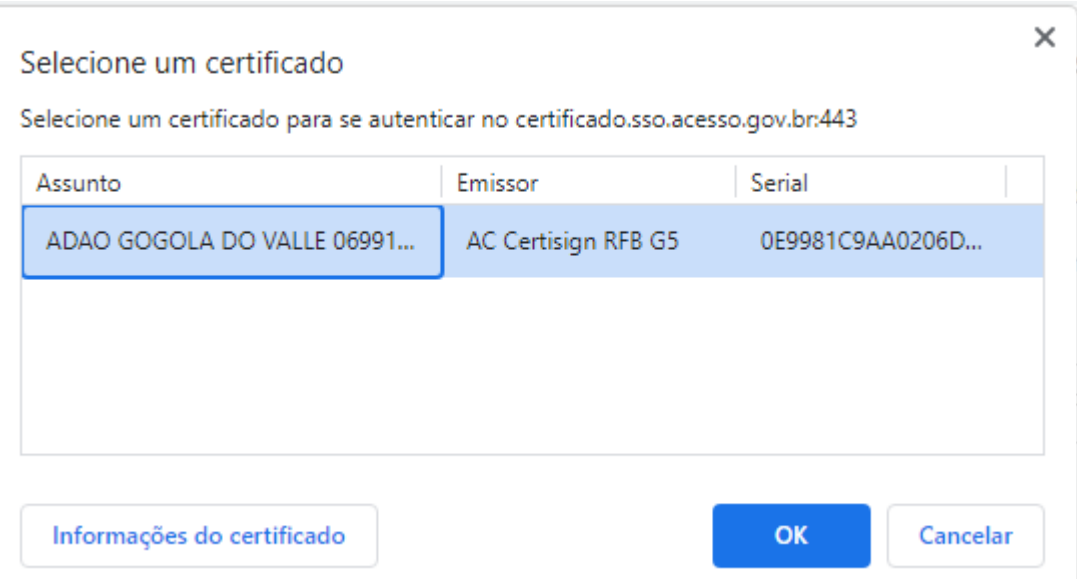

## 5. Clicar em INSCRIÇÃO, REATIVAÇÃO ou ATUALIZAÇÃO EXCLUSIVA NO ESTADO;

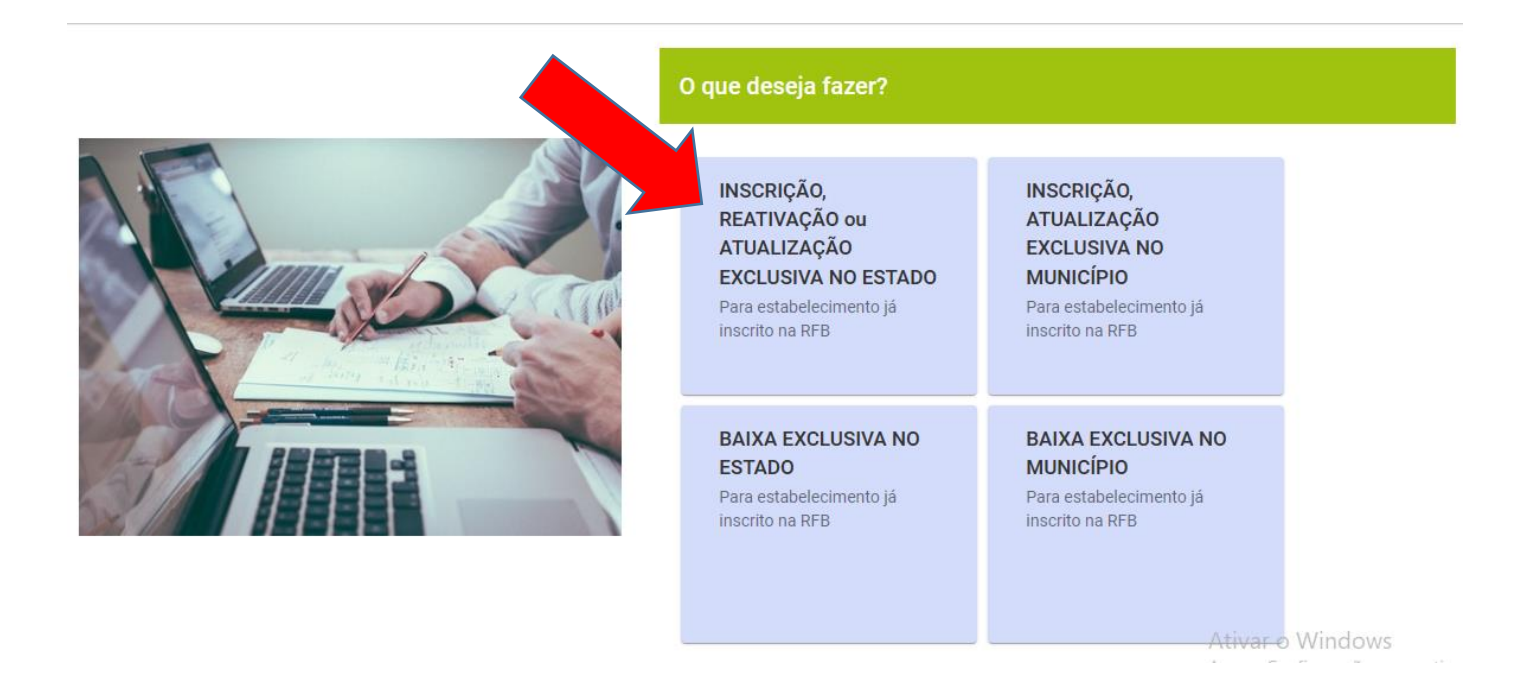

6. Informar o CNPJ e clicar em "Continuar".

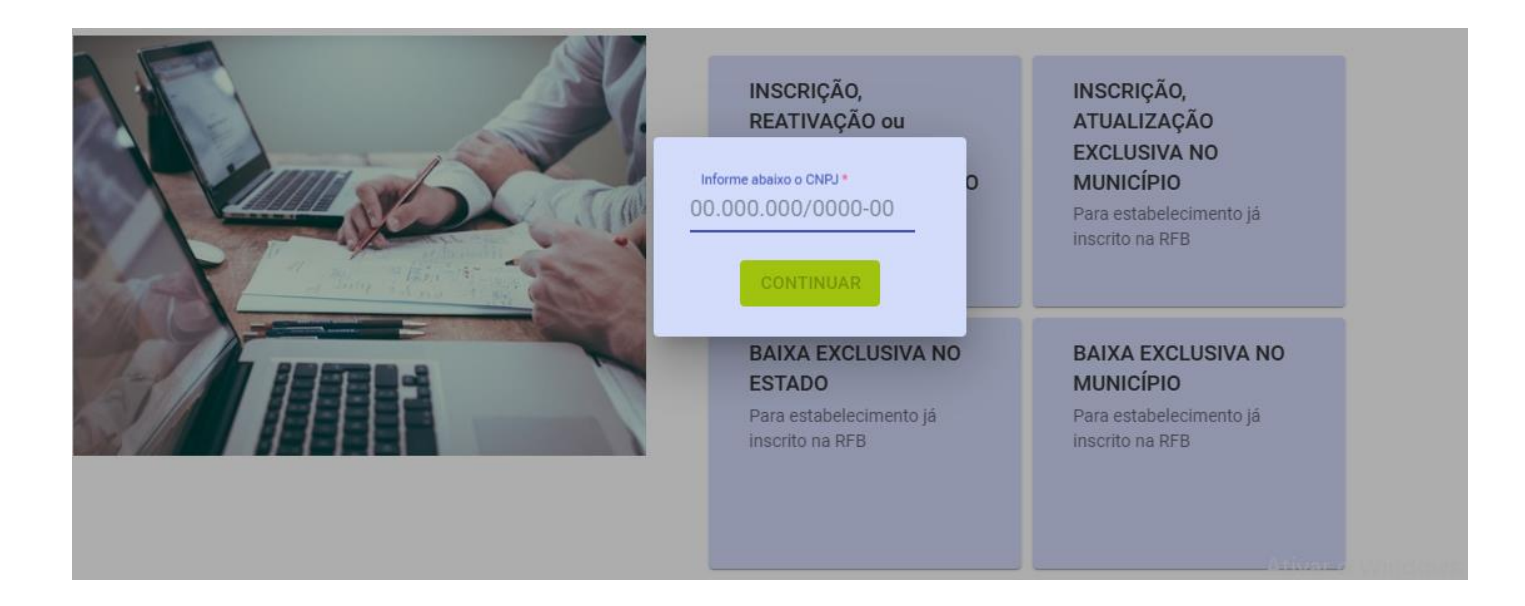

## 7. Informe a UF (Unidade Federativa);

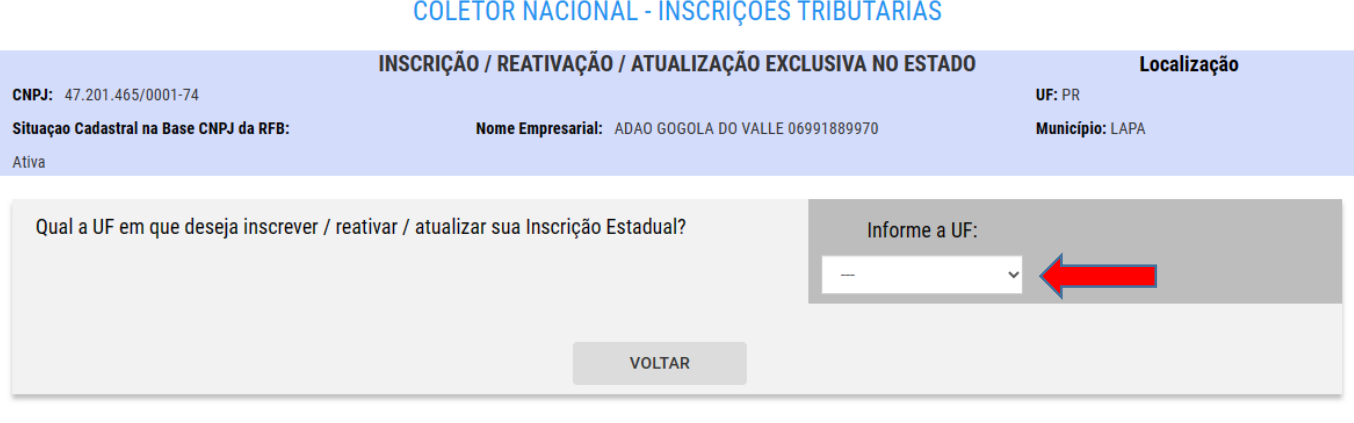

# 8. Marque as opções, conforme mostrado abaixo:

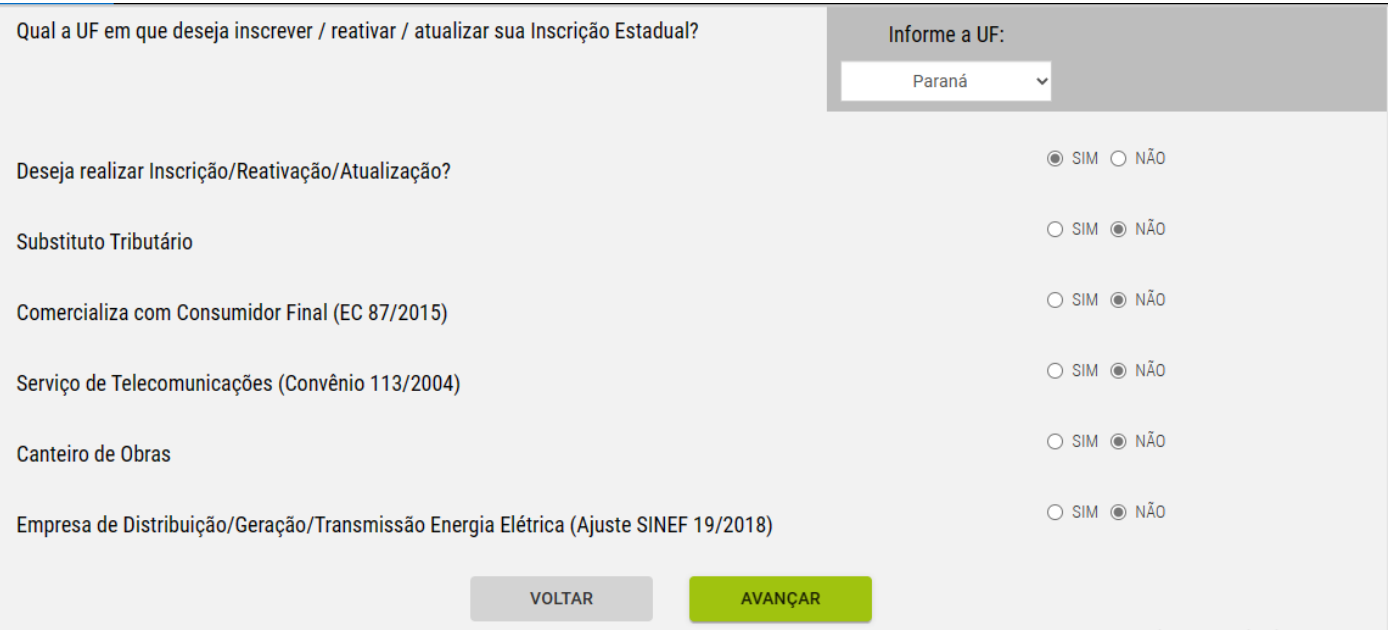

#### 9. Clique em "AVANÇAR";

AVANÇAR **VOLTAR** 

10. Clique em "Sim" para a confirmação das opções escolhidas;

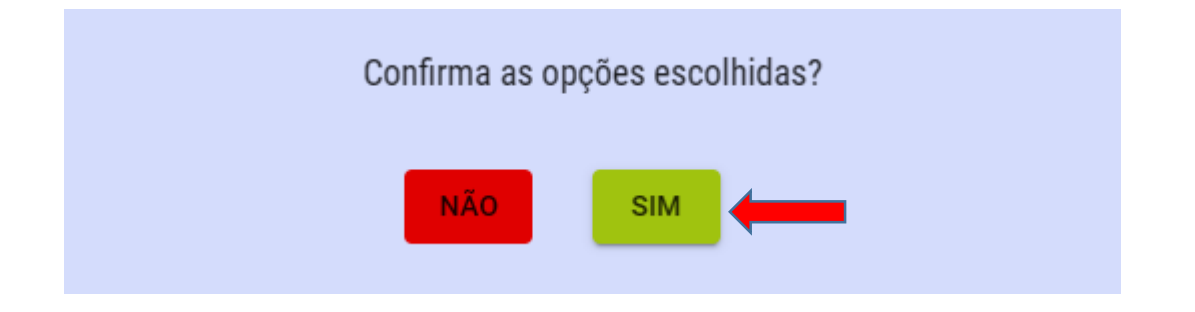

11. Será gerado um número de protocolo, por exemplo;

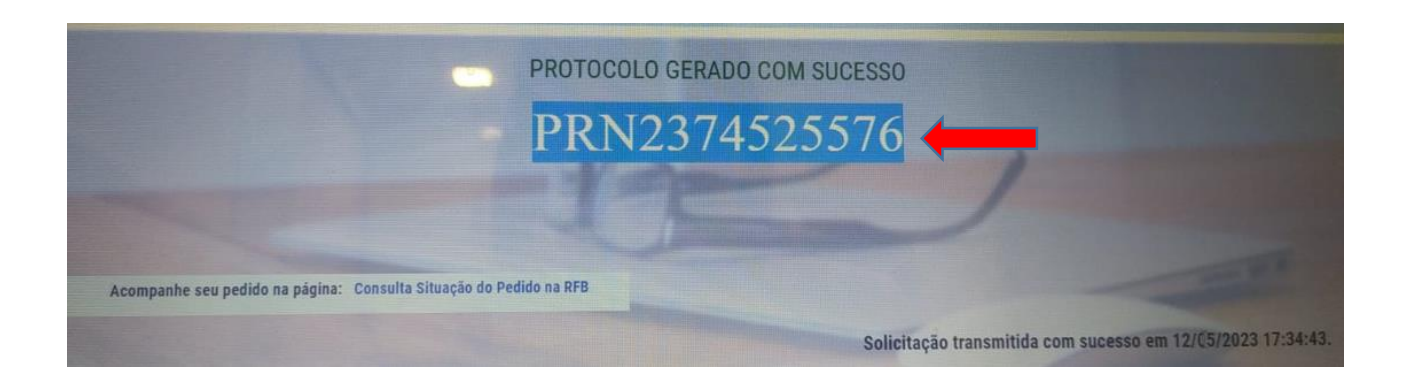

12. Estando as informações em conformidade, em até 15 dias, a inscrição será gerada e o número poderá ser consultado no próprio Portal da REDESIM, na opção "[Acompanhar Protocolo Redesim](http://www.receita.fazenda.gov.br/PessoaJuridica/CNPJ/fcpj/consulta.asp)";

#### Acompanhamento Protocolo REDESIM

Cidadão.

CONSULTAR

O Acompanhamento do Protocolo REDESIM exibe o "status" da Consulta Prévia de Viabilidade e permite iniciar a coleta de dados, caso ela esteja aprovada. Finalizada a coleta de dados, são exibidas as informações relativas ao andamento de sua solicitação.

Também estão disponíveis as opções para Recuperar e Cancelar uma solicitação.

Digite as informações solicitadas abaixo e clique em "Consultar".

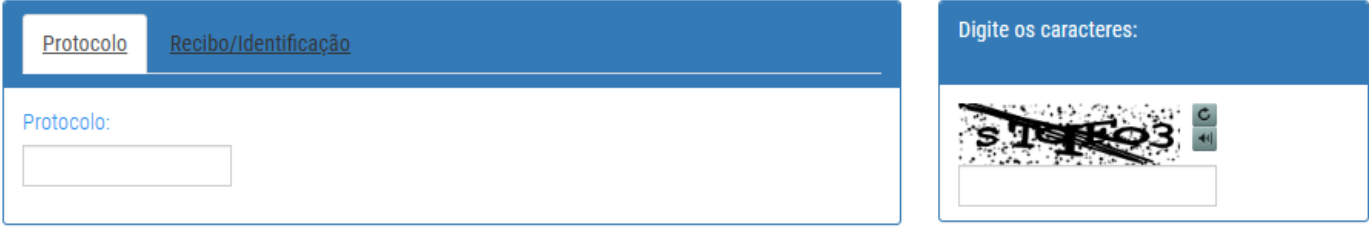

13. Após informar e consultar o protocolo, irá aparecer as seguintes informações, caso na opção "Integrador Estadual – Paraná" apareça "Inscrição Estadual" e um link, a inscrição está liberada.

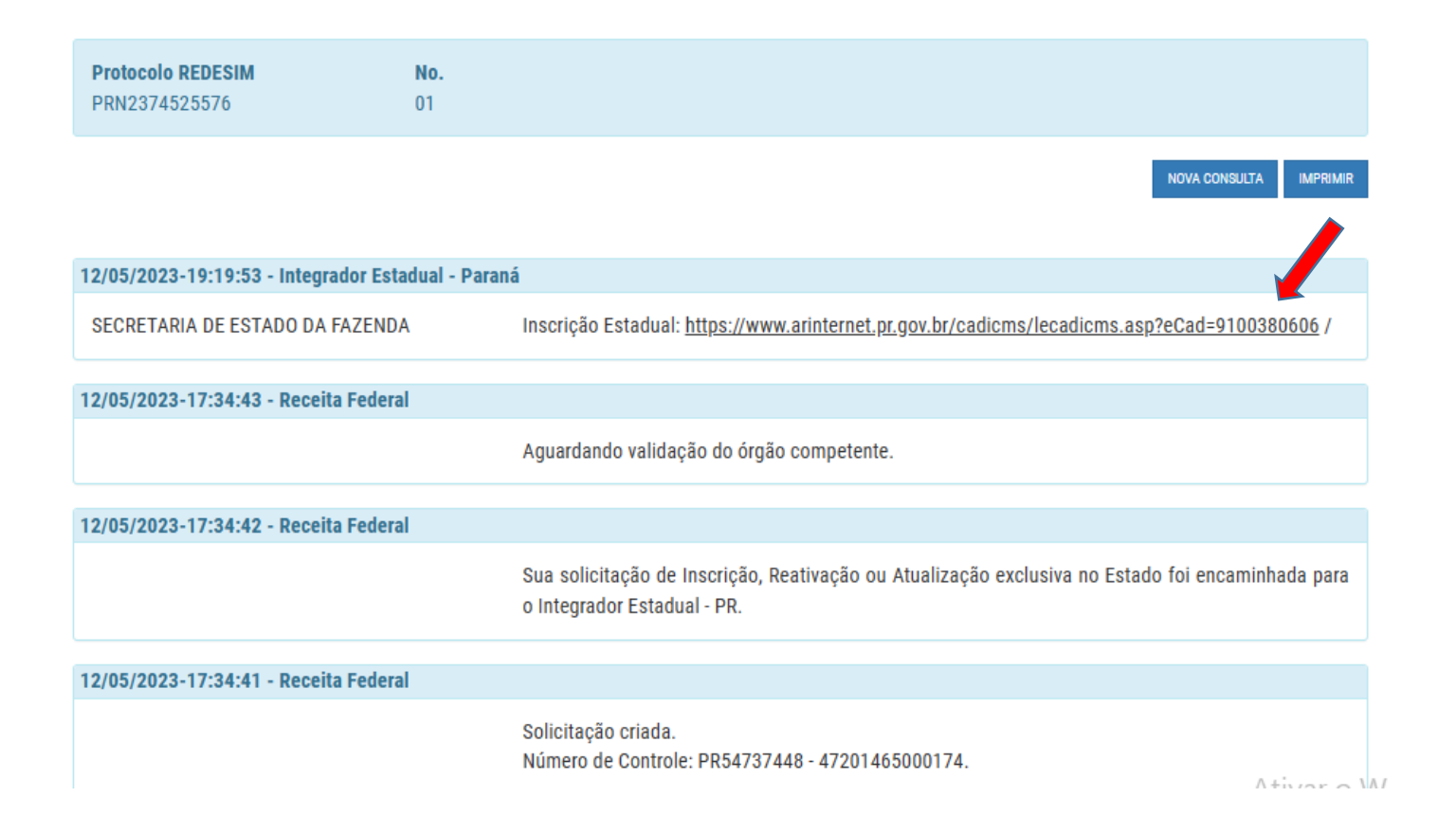

**Após a liberação da Inscrição Estadual, seguir os tramites da habilitação da nota, assim como é realizado com os demais clientes dentro da plataforma da Web Control, o MEI segue como padrão "Simples Nacional".**